# **Leselupe Video Magnifier**

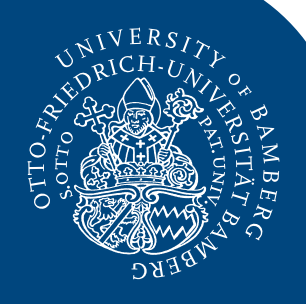

Die Leselupe ist eine Lesehilfe für Menschen mit Sehbehinderung.

The Video Magnifier is a reading aid for people with visual impairment.

## **Einschalten der Leselupe Turn on the reading laser**

Legen sie das Medium auf die Lesefläche und schalten sie die Lupe mit Druck auf (1) ein.

Place the media on the reading surface and turn on the video magnifier by pressing (1).

### **Einstellen von Kontrast, Helligkeit und Farbkontrast**

For color contrast, press the arrow buttons at  $(5)$ .

## **Adjust contrast, brightness and color contrast**

Um den Kontrast des Bildes zu erhöhen oder zu verringern, drücken sie die Pfeiltaste rechts oben (2).

> To zoom the image in or out, press  $+$  / at (3).

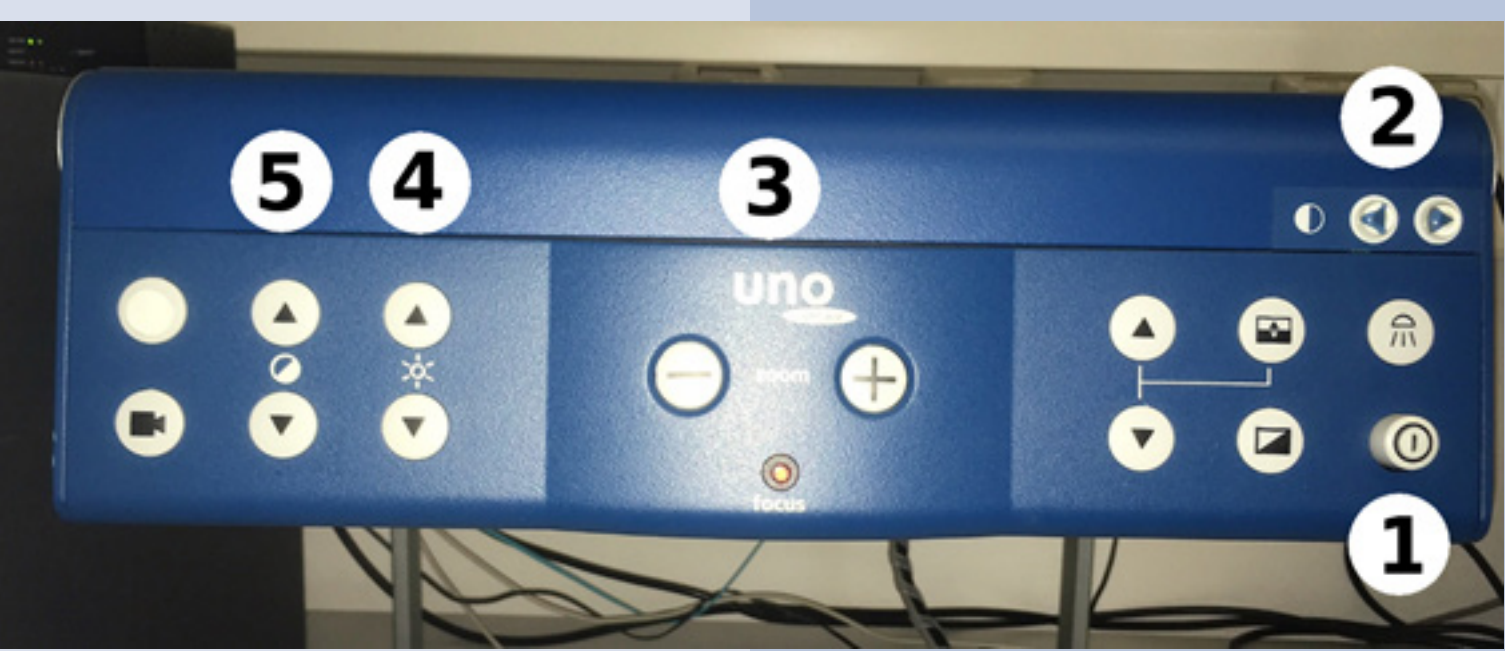

To increase or decrease the contrast of the image, press the arrow button on the top right (2).

Um die Helligkeit zu verändern, drücken sie die Pfeiltasten bei (4).

To change the brightness, press the arrow buttons at (4).

Für den Farbkontrast drücken sie die Pfeiltasten bei (5).

### **Vergrößern und Verkleinern Zoom**

Um das Bild zu vergrößern oder zu verkleinern, drücken Sie die Tasten + / - bei (3).

## **Haben Sie noch Fragen?** Bitte wenden Sie sich an die Ausleihe der Teilbibliothek 1.

**Do you have further questions?** Please refer to the personel at the Help Desk of the Branch Library 1.